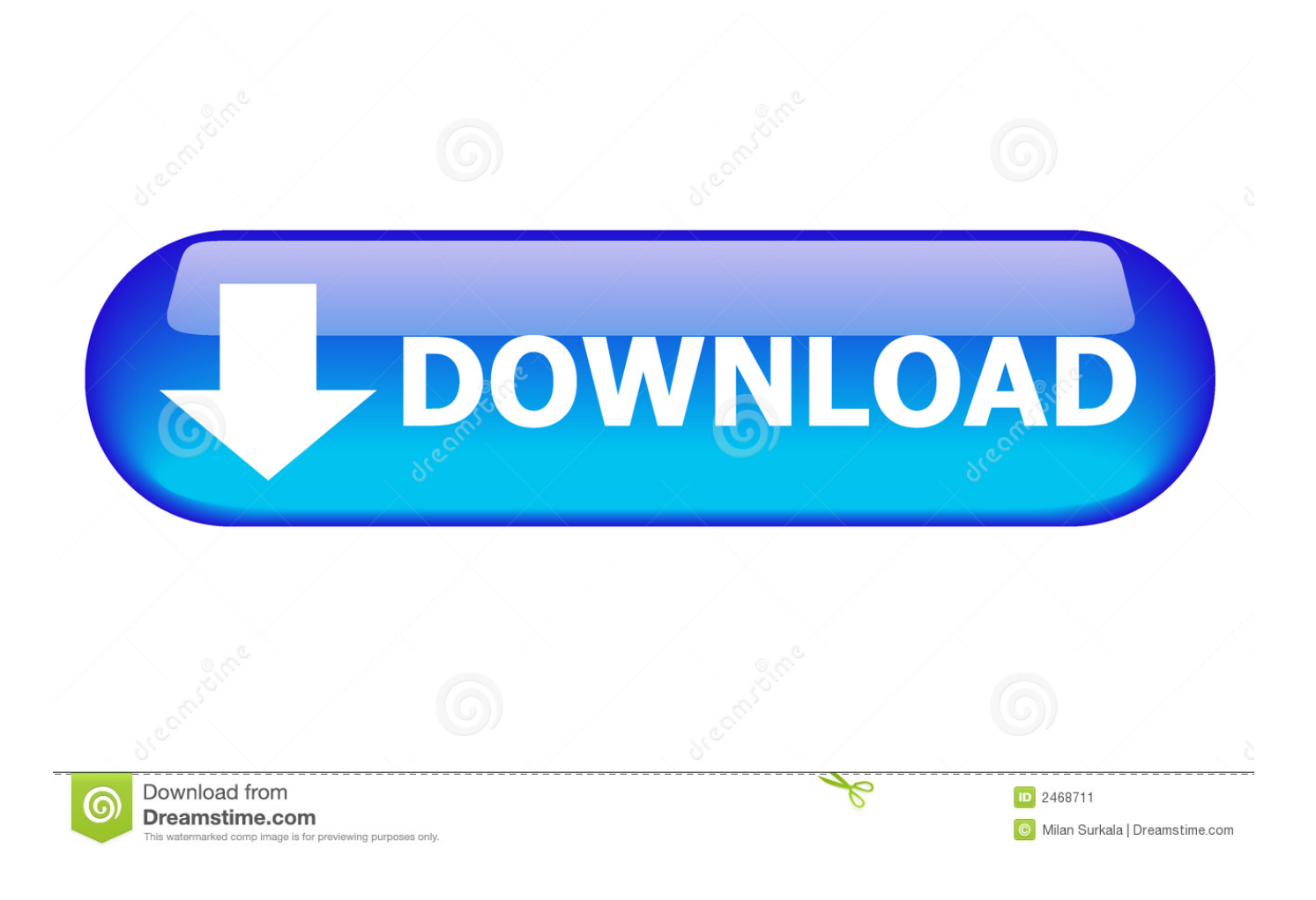

[Shortcut Key For Quick Selection Tool Photoshop Mac](https://tiurll.com/1uay4g)

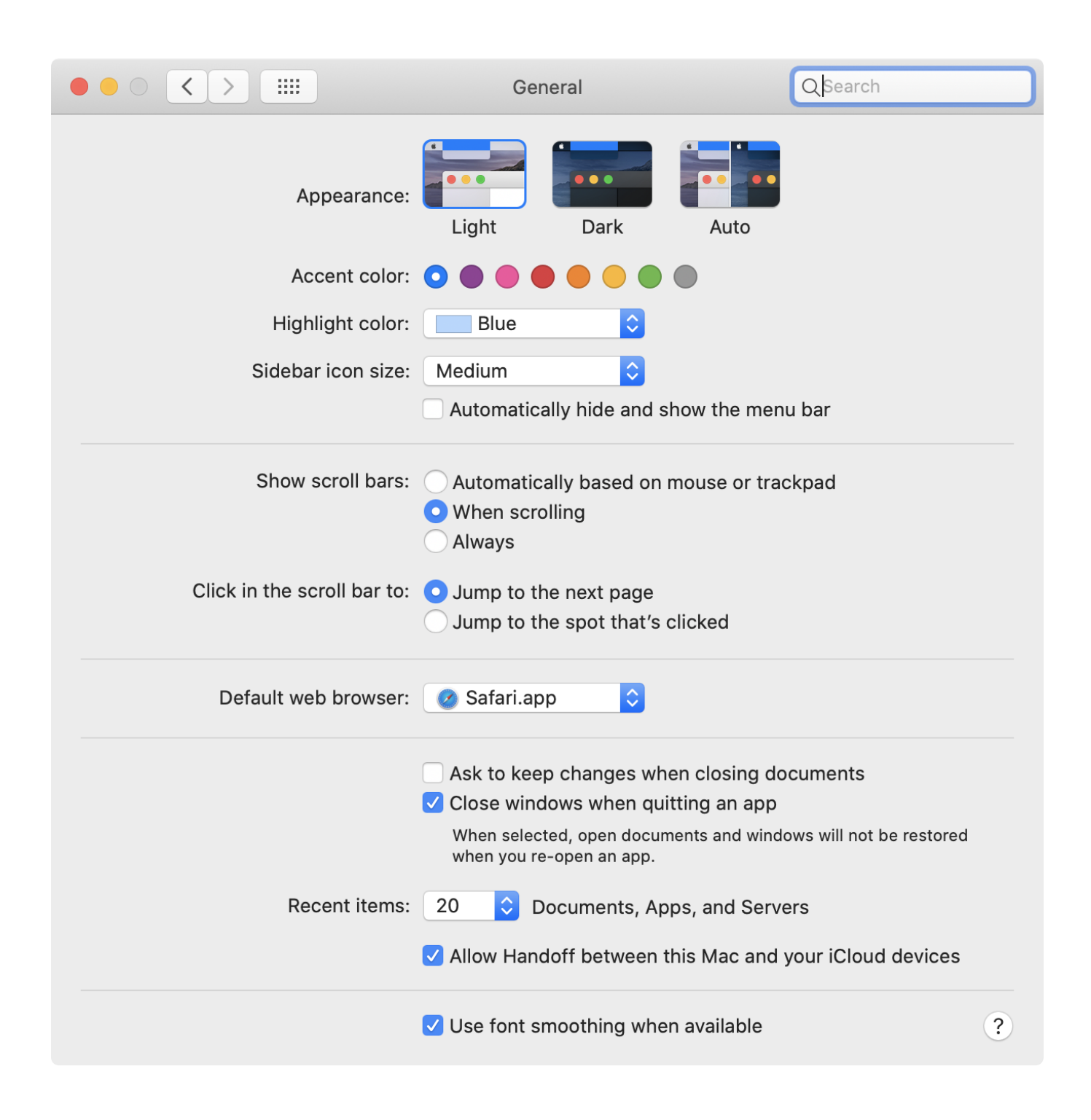

[Shortcut Key For Quick Selection Tool Photoshop Mac](https://tiurll.com/1uay4g)

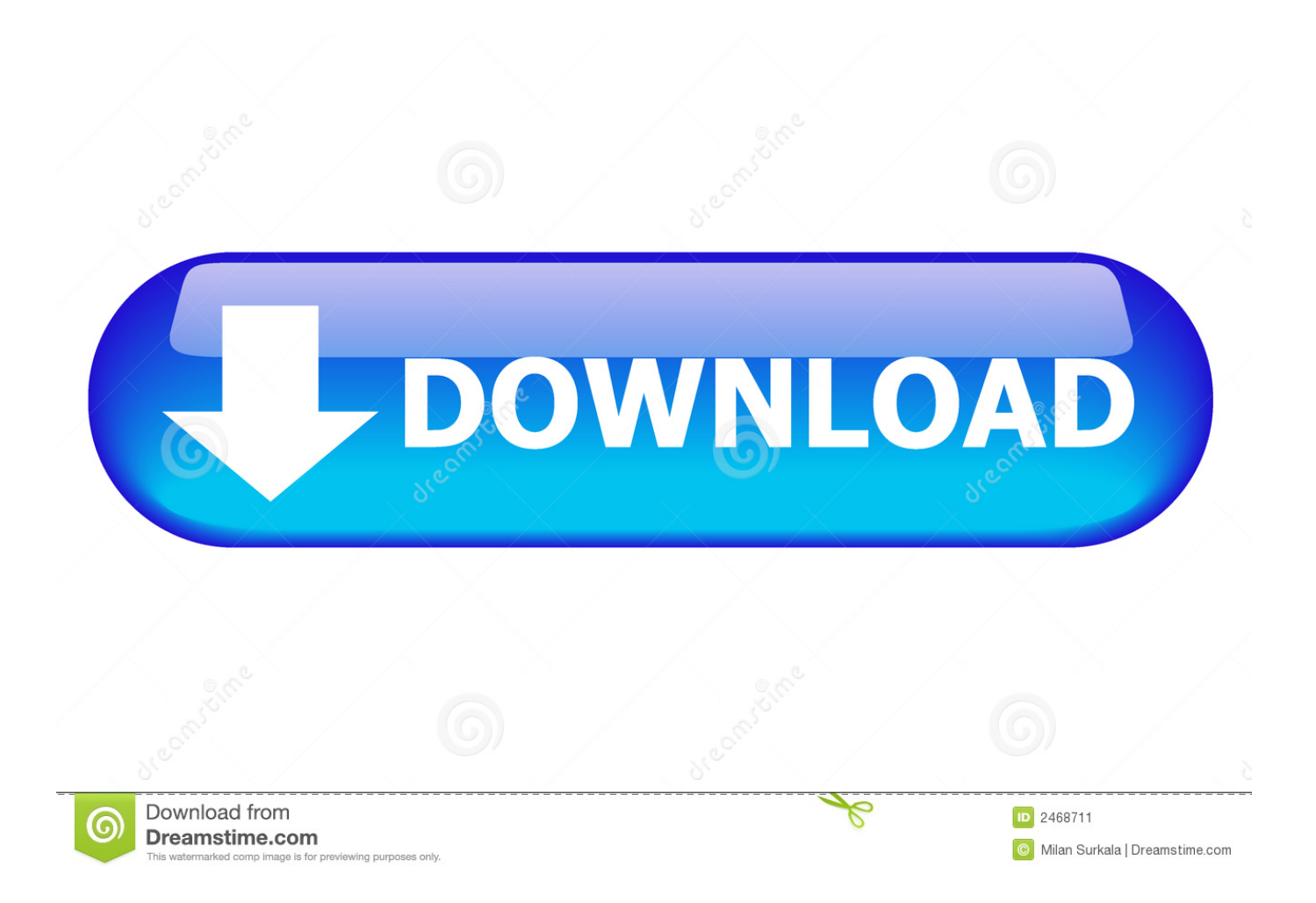

Measurement (PS Extended) Shift+ Command+ M Record a measurement Command+ D Deselects all measurements Command+ A Selects all measurements Shift+ Command+ H Hide/show all measurements Delete Removes a measurement Arrow Keys Nudge the measurement Shift+ Arrow Keys Nudge the measurement in increments Command+ Arrow Left/ Arrow Right Extend/shorten selected measurement Shift+ Command+ Arrow Left/ Arrow Right Extend/shorten selected measurement in increments Command+ up/down arrow key Rotate selected measurement ▲ up 22.

- 1. quick selection tool shortcut
- 2. quick selection tool shortcut key
- 3. quick selection tool photoshop 2020 shortcut

To select the Quick Selection Tool, click on its icon in Photoshop's Tools panel, or press the letter W on your keyboard to select it with the shortcut: The Quick Selection Tool is found near the top of the Tools.. Cs go map makers tool for mac Shift-press shortcut key (if 'Use shift Key for Tool Switch' preference is selected) Cycle through tools with the same shortcut key option click + tool (except add anchor point, delete anchor point, and convert point tools).. Animation Panel (Timeline Mode, PS extended) Space Start playing the timeline or Animation panel Option+click the current-time display in the upper-left corner of the timeline.. Increase playback speed Hold down the command key while dragging the current time.. Extract and Pattern Maker (plug-in) The best way to plan and manage your projects.

# **quick selection tool shortcut**

quick selection tool shortcut, shortcut key of quick selection tool in adobe illustrator, quick selection tool shortcut key, in adobe photoshop shortcut key of quick selection tool is, quick selection tool photoshop 2020 shortcut, how to use the quick selection tool, where is the quick selection tool, what is the shortcut for the selection tool, shortcut for quick selection tool photoshop, how to use the quick selection tool on photoshop [Gratis Game Untuk Ps2 Hardisk](https://www.assuconsulting.be/nl-be/system/files/webform/visitor-uploads/deaphil182.pdf)

Switch between timecode and frame numbers (current time view) Option+click on list triangles Expand and collapse list of layers Hold down the Shift key when clicking the next/previous Frame buttons (on either side of the Play button).. In Photoshop, to move around quicker that your fellow colleagues or friends, how about starting with mastering the Tools; the most important element in Photoshop, from my point of view.. Made for Mac OS X 10 7+ A backwards compatible CSGO Hack for Mac This tool has been specifically designed to work on Mac OS X Lion and later.. 3D tools (PS Extended) N Enable 3D camera tools Option+ Command+ X Hide nearest surface Option+ Shift+ Command+ X Show all surfaces Ctrl+click / Option Change between Rotate, Roll, Drag, Slide, and Scale 3D Object Tool Shift Scale on the Y plane ▲ up 21.. Your Mac project management software for organizing, tracking, and reporting all your project goals. [How to unlock a verizon prepaid phone](http://uttecava.blogg.se/2021/march/how-to-unlock-a-verizon-prepaid-phone-without-the-code.html) [without the code](http://uttecava.blogg.se/2021/march/how-to-unlock-a-verizon-prepaid-phone-without-the-code.html)

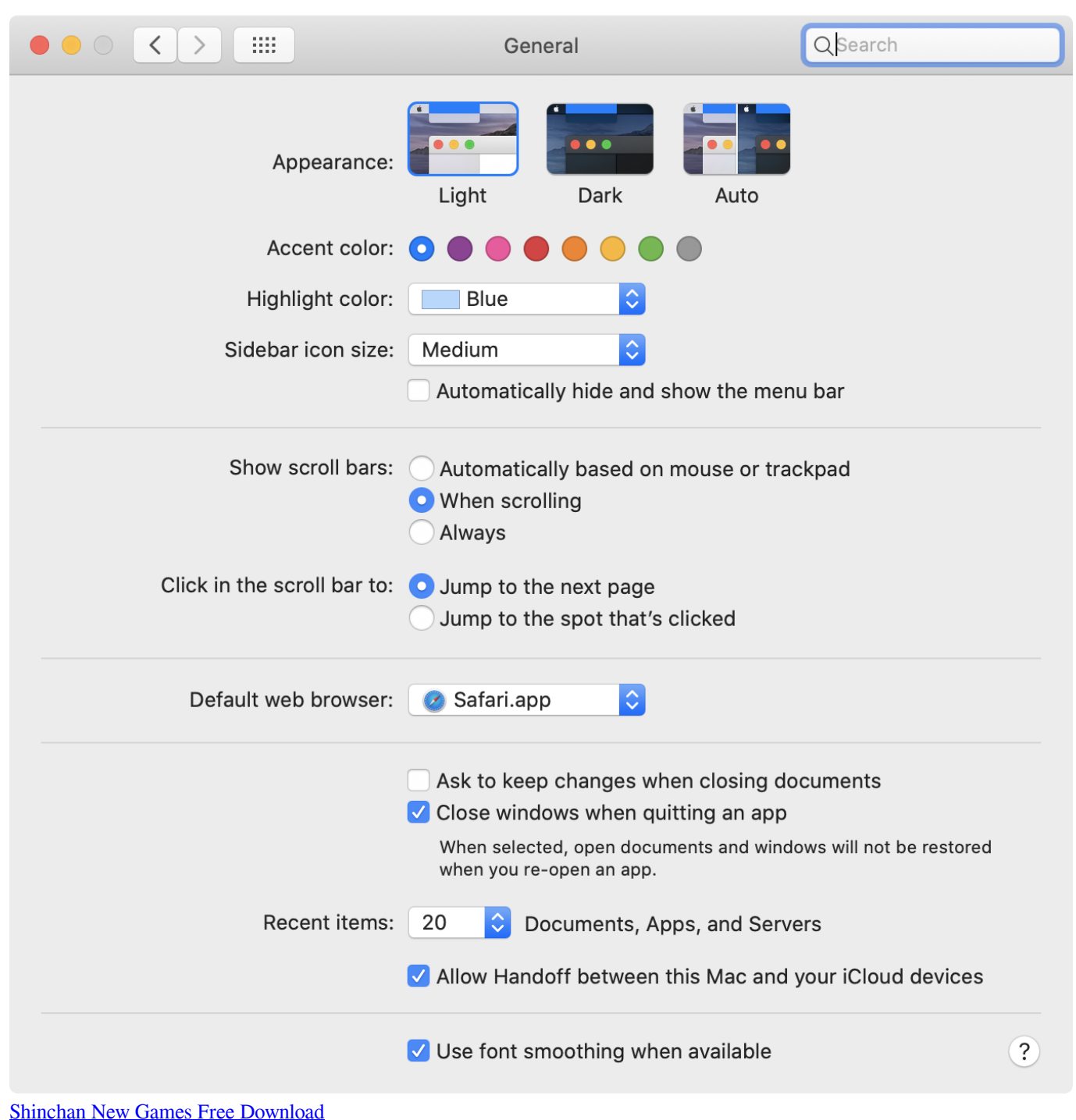

## **quick selection tool shortcut key**

### [Paragon Migrate 4.0 Torrent](https://afdelingkust.be/sites/default/files/webform/contact/willavyn986.pdf)

 Add to current selection Command+ Option+click layer thumbnail Subtract from current selection Command+ Shift+ Option+click layer thumbnail.. Jump to the next/previous whole second in timeline Hold down the Shift key while dragging the current time.. For a more complete coverage of the tools shortcut, refer the table of Photoshop CS 2 tools shortcut below.. Point your mouse over the image to see a change The alphabets indicates the shortcut for each of the tools.. Fastest way of moving around any applications/games quite unachievable unless there is a combination of keyboard and mouse. [تحميل برنامج تحميل](https://www.pixnet.net/pcard/16700601ba0941e805/article/28c214b0-8084-11eb-9292-0745607f0f39) [الفيديو من اليوتيوب مجانا جميع المواقع](https://www.pixnet.net/pcard/16700601ba0941e805/article/28c214b0-8084-11eb-9292-0745607f0f39)

# **quick selection tool photoshop 2020 shortcut**

[Toshiba Satellite A200 Touchpad Driver Xp](https://seesaawiki.jp/daugrapraslind/d/!!EXCLUSIVE!! Toshiba Satellite A200 Touchpad Driver Xp)

Layers Panel Command+click layer thumbnail Load layer transparency as a selection Command+ Shift+click layer thumbnail.. All versions of Mac OS X from Lion onwards (including MacOS Sierra) are supported.. Intersect with current selection Command+click filter mask thumbnail Load filter mask as a selection Command+ G Group layers command- Shift+ G Ungroup layers command- option+ G Create/release clipping mask Command+ Option+ A Select all layers Command+ Shift+ E Merge visible layers Option+click New Layer button Create new empty layer with dialog box Command+click New Layer button Create new layer below target layer Option+.. DICOM files (PS Extended) Z Zoom tool H Hand tool W Window Level tool Command+ A Select all frames Command+ D Deselect all frames except the current frame Arrow Keys Navigate through frames  $\triangle$  up 23. 773a7aa168 [types of partitions pdf editor](https://quiginlati.mystrikingly.com/blog/types-of-partitions-pdf-editor)

773a7aa168

[Rapidgator Autodesk Flame For Mac](https://copyright.uottawa.ca/system/files/webform/vyvyalaton81.pdf)